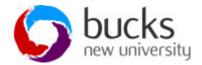

• Open Microsoft Access and create a blank database and then work through the SLQ commands below.

### **CREATE Table Query**

**1. CREATE TABLE –** Using the SQL command create a table called DVD by creating and running the following SQL query:

(catalogNo long not null,
title varchar(50) not null,
genre varchar(20) not null,
rating varchar(6) not null,
PRIMARY KEY (catalogNo));

### Modifying columns and rows

1. **INSERT ROW -** Using the SQL command populate your table with data shown in the table

INSERT INTO DVD (catalogNo, title, genre, rating)
Values (207132, 'Casino Royale', 'Action', "PG-13");

| catalogNo | title                    | genre    | rating |
|-----------|--------------------------|----------|--------|
| 207132    | Casino Royale            | Action   | PG-13  |
| 902355    | Harry Potter and the GOF | Children | PG     |
| 330553    | Lord of the Ring III     | Action   | PG-13  |
| 781132    | Shrek 2                  | Children | PG     |
| 445624    | Mission Impossible       | Action   | PG-13  |
| 634817    | Patington Bear           | Children | U      |

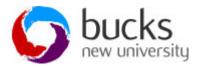

2. **INSERT COLUMN -** Using the SLQ command insert another column into the table and populate your table with data shown in the table

ALTER TABLE DVD

ADD COLUMN RentalCost Currency;

| catalogNo | title                    | genre    | rating | rentalCost |
|-----------|--------------------------|----------|--------|------------|
| 207132    | Casino Royale            | Action   | PG-13  | £5.00      |
| 902355    | Harry Potter and the GOF | Children | PG     | £4.99      |
| 330553    | Lord of the Ring III     | Action   | PG-13  | £2.50      |
| 781132    | Shrek 2                  | Children | PG     | £6.32      |
| 445624    | Mission Impossible       | Action   | PG-13  | £7.14      |
| 634817    | Paddington Bear          | Children | U      | £10.00     |

**3. UPDATE COLUMN -** Using the SLQ command update alter the rental cost for the film Casino Royale to £1.00

UPDATE DVD

SET rentalcost=1.00

WHERE catalogNO=207132;

4. **DELETE ROW –** using the SQL command delete a row of data from a table

**DELETE** \*

FROM DVD

WHERE title ='War of the Worlds';

# Viewing columns and rows

1. **SELECT -** Using the SQL command list full details of all DVD's

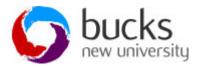

SELECT catalogNo, title, genre, rating, rentalcost FROM DVD;

Or

SELECT \*
FROM DVD;

2. SELECT - Using the SQL command list all DVD genres

SELECT genres
FROM DVD;

**3. SELECT -** Using the SQL command list all DVD genres, but remove duplicate results from the result.

SELECT DISTINCT genres
FROM DVD;

**4. SELECT -** Using the SQL command list all DVDs, and sort in order of genre.

SELECT \*
FROM DVD
ORDER BY genre DESC;

SELECT \*
FROM DVD
ORDER BY genre ASC;

# Structured Query Language (SQL) Practical

1. Calculated Fields - List the combined rental values for Casino Royale and Shrek

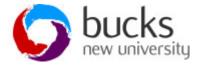

SELECT sum(rentalcost) as 'RentalCost'

FROM DVD

WHERE title like 'Shrek' or title like 'casino royale';

2. Comparison Search Condition - List all rental values which are greater than £5.00

SELECT catalogNo, title, rentalcost

FROM DVD

WHERE rentalcost > 5.00;

3. Range Search Condition AND - List all rentals within the between £5.00 and £10.00.

SELECT catalogNo, title, rentalcost

FROM DVD

WHERE rentalcost > £5.00 AND rentalcost < £10.00;

**4. Range Search Condition BETWEEN -** List all rentals within the between £5.00 and £10.00.

SELECT catalogNo, title, rentalcost

FROM DVD

WHERE rentalcost BETWEEN 2.00 and 10.00;

**5. Set Membership Condition OR -** List all DVDs in the Sci-Fi or Children genres.

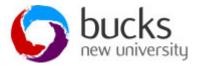

SELECT catalogNo, title, genres

FROM DVD

WHERE genre="Sci-Fi" OR genre="Children";